# **INFO-RISC-Master für PC/AT**

# **INFO-PPC**

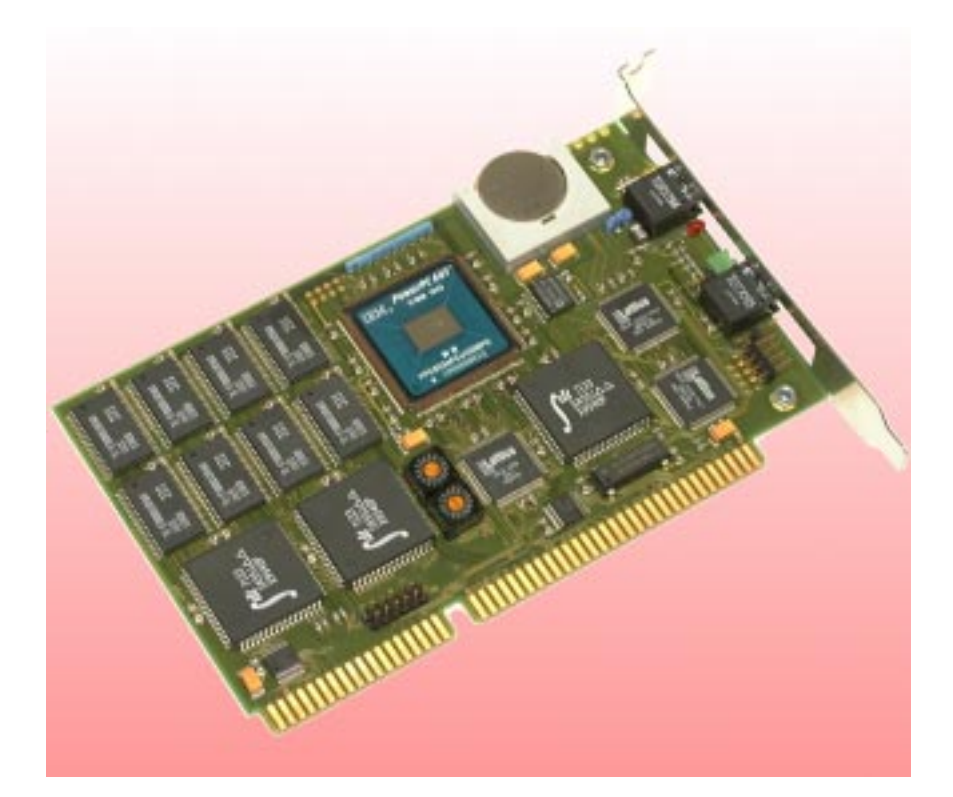

Die INFO-PowerPC Karte ist der Feldbusmaster über einen INFO-Link. Sie liegt als PCI-Bus oder ISA-Bus Steckkarte vor und kann in jedem beliebigen PC oder Industrie PC (IPC) mit dem INCO-Server betreiben werden. Das Herz des Masters ist die leistungsfähige RISC-CPU: PowerPC 603E, mit 200 MHz Taktrate. Das Echtzeit Multitasking Betriebssystem des Masters übernimmt die gesamte Steuerung der Maschine/Anlage. D.h. der Master ar-

Tel. ++41 1/956 20 00

beitet völlig autonom, die Prozessorleistung des PC/IPC wird nicht tangiert. Durch diese Entkopplung kann der PC für übergeordnete Aufgaben wie Visualisierung und Betriebs- datenerfassung verwendet werden. Die Programmierung des  $MasterserfoldtinC++und/oder der SPS$ ähnlichen ISM Sprache, die ebenfalls echtzeitfähig und mutitaskingfähig ist. Mit den INFO-Masterkarten können bis zu 250 INFO-Module über Lichtwellenleiter an jeden PC/AT angeschlossen werden.

> CH-8332 Russikon Tüfiwis 26

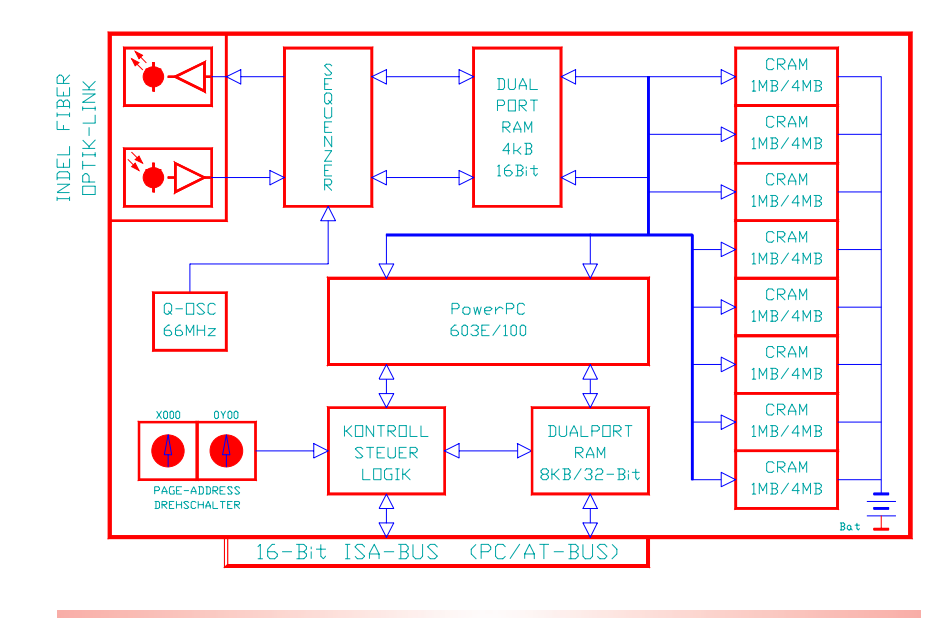

Tel. ++41 1/956 20 00<br>Fax ++41 1/956 20 09 **1** Tüfiwis 26

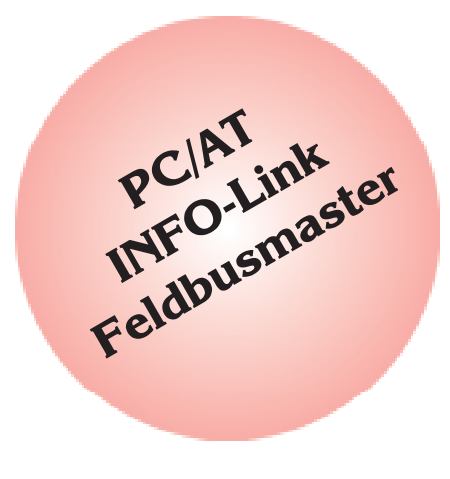

## **Technische Daten**

### **Betriebssystem**

- Multitasking Betriebssystem
- Echt-Zeit fähig

### **32-Bit RISC Prozessor**

- PowerPC603E
- 200MHz Taktrate
- 20 x leistungsfähiger als der INFO-PC Master

### **Lokaler Bus**

- 33MHz 32-Bit Bus
- Highspeed Burst Mode

### **Memory / Schnittstellen**

- 1 MByte CRAM Batterie gepuffert
- erweiterbar bis 4MByte
- 8kByte 32-Bit Dualport RAM als Schnittstelle zum PC/AT
- 4kByte 16-Bit Dualport RAM als Schnittstelle zum INFO-Link

### **INFO-Link**

- Glasfaser Medium
- Ringtopologie mit deterministischer Zugriffszeit
- 11MBit/s Uebertragungsrate
- bis 250 Feldbusknoten
- Link-Zykluszeit: 1ms (250 Teilnehmer)

### **PC-Schnittstelle**

- 32-bit PCI- bus
- 16-Bit ISA-Bus

Bestell-Nr. INFO-PPC 96223

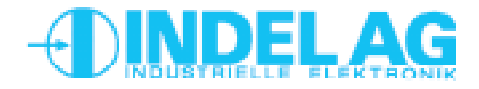

# **INFO-PPC**

# **INFO-RISC-Master für PC/AT**

## **Funktion Blockschaltbild**

### Aufbau des Masters

Der Feldbusmaster besitzt zwei Schnittstellen in Form von Dual-Port RAMs, um mit dem PC und dem Feldbus zu kommunizieren.

Im INFO DP-RAM zwischen Feldbus und Master befinden sich ankommende und weggehende Adress- und Datenworte der einzelnen Feldbusknoten und eine Job-Tabelle. Jeder Feldbusteilnehmer belegt eine oder mehrere Adressen und ein oder mehrere Jobs. Eine INFO-4kp Karte z.B. belegt pro Kanal je eine Adresse und ein Job. Die hardwaremässig implementierte Sequenzerlogik arbeitet die maximal 250 Jobs ab und sendet adressierte Telegramme an die vorhandenen Busteilnehmer. Dieser Prozess läuft unabhängig vom Prozessor und beansprucht keine CPU-Leistung. Der Sequenzer benötigt für das Ansprechen eines 16-Bit Teilnehmers nur 4µs, für einen 32-Bit Teilnehmer 6µs. Während der Buszykluszeit von 1 Millisekunde werden alle max. 250 Teilnehmer einmal angesprochen!

### Datenaufbereitung

Die anfallenden Prozessdaten wie Temperaturen, Incrementalgeberwerte, analoge Messwerte, usw. werden direkt vom Betriebssystem des Masters aufbereitet. Der Master nimmt für alle analogen Werte die automatische Offset- und Fullscale Korrektur vor und rechnet sie in die entsprechende Einheit um. Temperaturmesswerte werden messfühlerspezifisch linearisiert und in Grad Celsius umgerechnet. Ebenso werden Inkremente von Posi-Karten in Grad, Meter oder mm umgerechnet. Das gesamte Prozessabbild inklusive Konfigurationsparameter ist im 8kByte grossen PC Dualport-RAM, das die Schnittstelle zum PC darstellt, bereitgestellt. Die Konfigurationsdaten sind im ganzen System via Namen verfügbar. Ein Speicherbereich von 4kByte des DP-RAMs ist für Datenübergaben an die Visualisierung reserviert. Der PC hat jederzeit Zugriff auf das aktuelle Prozessabbild. Der Master ist aus jeder beliebigen höheren Programmiersprache via DLL ansprechbar.

#### $INFD-4KD$ Kanal 0<br>Adr: 03000<br>Dat: 04000 Feldbusmaster **INFO**  $DP-RAM$ Kanal 1<br>Adm: 03010<br>Dat: 0B000 Rec. 4<br>03000<br>03010<br>03020<br>03030  $\frac{\text{J}\text{ob}}{01}$ abe 0801 02<br>03<br>04<br>05<br>06 Kanal 3  $0807$ Adr: 03030 0803<br>0804<br>0805 03080 03090 Rec  $\mathbf{D}$ Rec. I<br>03432<br>0A73D<br>00000<br>06EF1<br>00000<br>00000 0900 Receive 0901<br>0901<br>0902<br>0903<br>0904  $550$ Sequenzer INFO-Link ه <mark>م</mark> **Trans** 03000<br>03010<br>03020<br>03030 Transmit 03080<br>03090 Kanal 0<br>Adr: 03080<br>Dat: 04000 0E00<br>0E01<br>0E02<br>0E03<br>0E04<br>0E05 1 rans<br>04000<br>0B000<br>00000 Kanal 1<br>Adr: 03090<br>Dat: 0B000 08000<br>04000 Konol<sub>7</sub> ີດ30F0 Dat: 08000  $INFT-DAC$ owerPC CPU Inkalen  $Ru$ s

*Funktionsweise des Sequenzers*

### Regelungen

Der PowerPC-Master ist in der Lage, hochpräzise und sehr schnelle Regelungsaufgaben zu übernehmen: Die Firmware regelt standardmässig bis 64 Achsen mit S-Kurven. Die Abtastrate ist standardmässig bei wahlweise 0.5, 1, 2, 4ms. Benutzerspezifisch sind nahezu beliebige Rampenformen z.B. Sinus-Rampen fahrbar.

Auch Sonderfunktionen wie Temperaturregler können dazugeladen werden.

### Betriebssystem

Das Multitasking Betriebssystem kann beliebig viele verschiedene Tasks parallel und in Echtzeit abarbeiten.

Bei zeitkritischen und komplexen Anlagen steuert der Master idealerweise die ganzen Maschinenabläufe, während der PC/IPC z.B. unter WINDOWS95/NT die Visualisierung und Betriebsdaten-Erfassung übernimmt. Die Programmierung des Masters erfolgt in C++ und/oder dem bewährten INDEL Multitasksystem ISM 6.0.

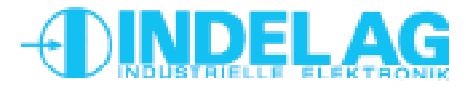

# **INFO-RISC-Master für PC/AT**

# **INFO-PPC**

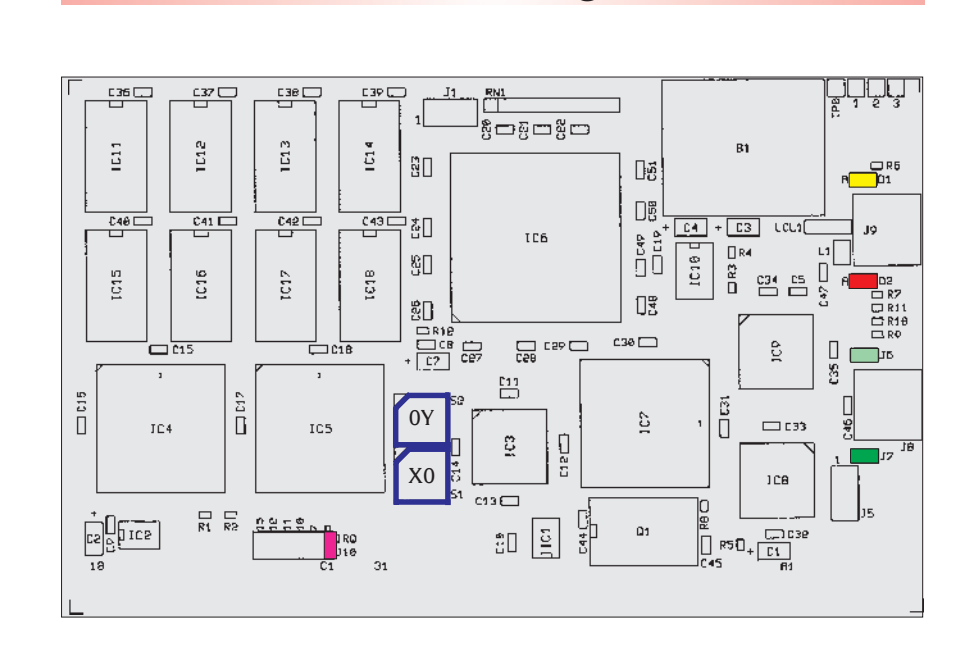

## Jumper (grün)

Die zwei Transmitter-Jumper beeinflussen die Leuchtstärke der Sende-LED und damit die Länge der Lichtstrecke bis zur nächsten Karte.

Für die richtige Anpassung der Sendelichtstärke an die Kabeldämpfung werden die Jumper wie folgt gesteckt:

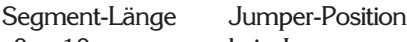

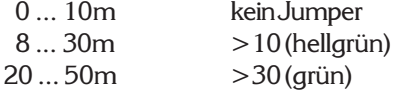

Wann genau umgesteckt werden muss, hängt unter anderem auch von der Anzahl und der Enge der Biege-Radien bei der Kabelverlegung ab.

Um herauszufinden, ob die Lichtstärke genügend Reserve hat, kann ein Lichtmengen Messgerät verwendet werden.

Für eine schnelle Diagnose biegen Sie in jedem Teilstück den LWL 180 Grad um den Finger (Durchmesser 15 ... 20mm). Dies erzeugt eine zusätzliche Dämpfung, mit der der Link weiterlaufen muss, ohne dass der Error-Counter zählt (siehe Software Betriebsanleitung).

Ein Lichtmengen-Messgerät für den INFO-Link ist vorgesehen und hilft bei der Verifizierung der einzelnen Teilstrecken, vor allem wenn die LWL in unzugänglichen Kanälen verlegt sind.

## LEDs am Receiver Modul:

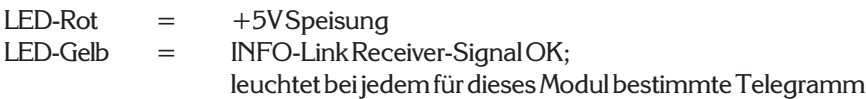

Kundenspezifische Modifikationen sind jederzeit möglich.

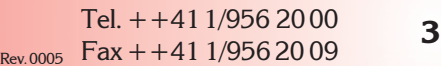

CH-8332 Russikon Tüfiwis 26

# **Bestückung Spezifikationen**

### Speisung

+5V, 2A max.

### Kühlung

Die Karte produziert ca. 6W Verlustleistung. Diese muss direkt bei der Karte, z.B. mit einem Lüfter, weggebracht werden. In Industrie PCs sind solche Lüfter meist vorgesehen.

## Klimatische Bedingungen

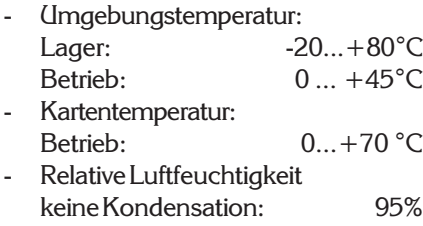

## Standard Ausführung

- PowerPC 603E, 200MHz
- 1 MByte CRAM mit Batterie

## Optionen

4MByte CRAM

### Interrupt (violett)

Der INFO-PowerPC Master kann für Sonderfunktionen via Dualport RAM einen Interrupt im PC auslösen. Dieser kann mit einem Jumper (hellgrün) auf IRQ 5,7,10,11,12 oder 15 geschaltet werden.

### Adressierung

Die Adresse XY00 (blau) wird mit den Drehschaltern X und Y eingestellt z.B. CE00. Die Karte belegt 8kByte Adressraum. Werden virtuelle Speichermanager (z.B. QEMM, 386MAX oder WIN-DOWS) eingesetzt, so muss dieser Bereich ausgeklammert werden.

### Montage

- 16-Bit ISA-Bus Steckplatz PC/AT
- kurze PC/AT Einsteckkarte
- 100 x 160mm

### **Batterie**

- Lebensdauer mehr als 5 Jahre

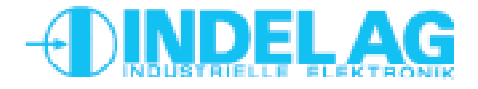

# **INFO-PPC**

# **INFO-RISC-Master für PC/AT**

## **INFO-Link Anschluss-Beispiel**

### INFO-Link

Der INFO-Link Anschluss ist auf allen INFO-Karten identisch. Dabei ist das TOS-Link Modul mit den zwei Jumpern immer der Transmitter, das Modul mit den zwei LEDs der Receiver.

### Anordnung

Der PowerPC Master und die vorhandenen INFO-Karten (Slaves) sind gemäss Anschlussbeispiel seriell zu verbinden. Die Reihenfolge der Slave-Nummer am INFO-Link ist frei wählbar.

### LWL (Lichtwellenleiter)

Als Feldbus-Kabel kann in der Standard-Ausführung die APF-Fiber (all plastic fiber) bis zu einer max. Leitungslänge von 30 ... 50m eingesetzt werden. Bei Verwendung der speziellen PCF-Fiber (plastic cladding silica fiber) kann die Uebertragungsdistanz bis 1000m betragen. Ab 100m müssen die INFO-Module jedoch mit speziellen TOS-Link Transmitter-Modulen bestückt werden, die im nicht-sichtbaren Infrarot-Bereich arbeiten.

Beim Oeffnen und Schliessen der Kabelkanäle ist zu gewährleisten, dass sich die Biegeradien der verlegten Lichtwellenleiter nicht weiter verengen. Als Schutz haben sich normale Pneumatik Schläuche, über den LWL gezogen, am besten bewährt.

## INFO-PPC  $INFT-PT100$ Receive Transmit NFO-LINK INT<br>UNIT-LIXE Transmit Receive  $INFD-DAC$  $INFD-16P$ Receive Transmit INFO-NFO-LINK **LINK** Transmit Receive  $INFD-ADC$  $INFT-4KP$ Receive Transmit **INFO-LINK** INFO-LINK Transmit Receive

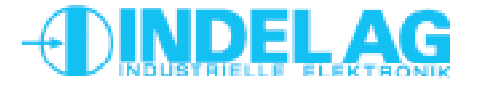

CH-8332 Russikon **4** CIT-0552 NUSSINOR

# **INFO-RISC-Master für PC/AT**

**INFO-PPC**

## **Fehlersuche**

Da alle INFO-Module in Serie geschalten sind, ist der Link unterbrochen, sobald ein Modul ohne Speisung ist. Stellen Sie daher sicher, dass alle Karten Speisung haben (die rote LED beim Receiver-Modul muss leuchten).

Einige INFO-Module aus älteren Serien (z.B. INFO-16P, INFO-4KP) haben eingebaute Sicherungen. Wenn diese durchgebrannt sind, leuchtet eine LED unter der defekten Sicherung. Entfernen Sie daher wenn nötig die Abdeckung, um festzustellen, ob allenfalls eine Sicherung ausgefallen ist.

Wenn der Master aktiv ist (TRANS erfolgreich abgeschlossen), sendet er dauernd Daten über den INFO-Link. Um festzustellen ob der Master aktiv ist und richtig funktioniert, verbinden Sie mit einem Lichtleiter direkt den Master-Transmitter mit dem Master-Receiver. (Entfernen Sie den Sende-Leistungs Jumper, wenn der LWL kürzer als 10m ist.) Jetzt muss die gelbe LED auf dem Master leuchten.

Schlaufen Sie jetzt die erste INFO-Karte in den LWL und setzen Sie die Sende-Leistungs-Jumper entsprechend der LWL-Länge. Wenn dieses Modul vom Master richtig angesprochen wird, muss auch hier jetzt die gelbe LED leuchten.

Schlaufen Sie entspechend alle weiteren INFO-Module in den LWL, bis alle Module funktionieren und auch die letzte gelbe LED im Kreis und auf dem Master leuchtet. Jetzt ist der Link durchgehend OK.

Der Link ist offenbar geschlossen und OK. Entweder ist Ihr Modul gar nicht in diesem Kreis eingeschlauft, oder es wird vom Master nicht angeprochen. Ueberprüfen Sie, ob Karten-Typ und Adress-Schalter Ihrer Konfiguration im Config-File entsprechen. Bei kundenspezifischen Karten muss auch die zugehörige Software in den Master geladen sein.

In Ihrem Link befindet sich offenbar eine Teilstrecke, die gestört werden kann. Ursache ist meist zu wenig ankommendes Licht beim Receiver, in seltenen Fällen auch zuviel Licht. Ueberprüfen Sie auf jeden Fall als erstes, ob die Sendeleistungs-Jumper auf allen Info-Modulen und am Master richtig stehen und ob genügend Lichtreserve vorhanden ist (siehe Seite 3).

Elektrisch gesehen ist auf jedem INFO-Modul der Receiver das empfindlichste Teil, da hier die Lichtimpulse in Ströme von nur einigen pA umgewandelt werden. Obwohl das Gehäuse der INFO-Module aus speziell abschirmendem, eisenhaltigem Kunststoff hergestellt wird, können ungünstig angeordnete Relais oder Schütze mit ungelöschten Kontakten durchaus den Receiver stören. Abstand und geerdete Abschirmbleche helfen hier am meisten. (Siehe auch INDEL-Verdrahtungsrichtlinie, Aufbaurichtlinie.)

**Fehler**

Rote LED leuchtet nicht

Gelbe LEDs leuchten nicht

Gelbe LED am Master leuchtet, aber auf externem Modul nicht

Error- oder LinkDown-Counter zählt

Tel. ++41 1/956 20 00 Fel.  $+4411/9562000$  5<br>Rev.0005 Fax + +41 1/956 20 09 CH-8332 Russikon Tüfiwis 26

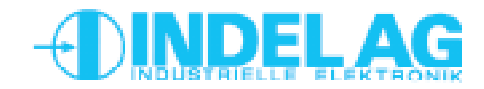